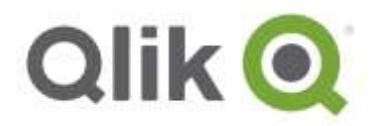

# **Qlik® NPrinting 17.2.2 release notes**

# **IMPORTANT: Upgrading from 17.2.1 to 17.2.2**

*To upgrade to Qlik NPrinting 17.2.2 you must start from Qlik NPrinting 17.2.1. You cannot upgrade from Qlik NPrinting 17.2.0 directly to 17.2.2.*

*You must back up your data before to proceed. Data could become damaged if a problem occurs during upgrading so it will be necessary to restore the repository from the backup. See [Backup and restore of a](http://help.qlik.com/en-US/nprinting/17.2/Content/AdministeringQVNprinting/BackupRestoreRepository/Backup-restore.htm)  [repository.](http://help.qlik.com/en-US/nprinting/17.2/Content/AdministeringQVNprinting/BackupRestoreRepository/Backup-restore.htm)*

Do the following:

- 1. Confirm that you have a current backup of the repository.
- 2. Open Windows Services.
- 3. Stop the following Qlik NPrinting services by right-clicking them, and then clicking **Stop**:
	- QlikNPrinting Engine
	- QlikNPrinting Scheduler
	- QlikNPrinting WebEngine
	- QlikNPrinting RepoService
- 4. Close Windows Services. Windows stops the services only after you close this program, so do not keep it open.

*Proceed only when you are sure that all the services mentioned are stopped or the repository may be damaged. If any of these services are left running during upgrade, the upgrade can fail, and it might be necessary to restore data from backup.*

QlikView NPrinting 17.2.2.0 – Release notes 1

- 5. Open the Windows **Task Manager**, then do the following:
	- a. Browse to the **Processes** tab.
	- b. Click on **Show processes from all users** to be sure to see all working processes.
	- c. If any of the following processes is running, terminate it by right clicking on it and choosing **End process tree**:
		- **Qlik.NPrinting.Engine.exe**
		- **Qlik.NPrinting.Scheduler.exe**
		- **Qlik.NPrinting.WebEngine.exe**
		- **Qlik.NPrinting.Cefsharp.exe**. If you see more than one process with this name, select the one owned by the Windows user of the Qlik NPrinting services.
		- **webconsoleproxy.exe**
		- **newsstandproxy.exe**

*Proceed only when you are sure that all the processes mentioned are stopped or the repository may be damaged. If any of these processes are left running during upgrade, the upgrade can fail, and it might be necessary to restore data from backup.*

- 6. Install Qlik NPrinting as described in *[Installing Qlik NPrinting](http://help.qlik.com/en-US/nprinting/17.2/Content/DeployingQVNprinting/Installing-qlikview-nprinting.htm)*.
- 7. Check all Qlik NPrinting services are running after the upgrade is complete. It may be necessary to start them manually.

QlikView NPrinting 17.2.2.0 – Release notes 2

# **What's new in this release?**

### **QlikView 12.10 SR1 is supported**

Starting from this version, QlikView 12.10 SR1 or higher is supported also for On-Demand.

QlikView NPrinting 17.2.2.0 – Release notes 3

## **Improvements**

#### **Faster creation of reports with tables and columns**

Jira issue ID: OP-3787

Creating reports with columns or tables is now faster. If applied filters do not change exported tables and columns, Qlik NPrinting will reuse them, saving exporting time.

QlikView NPrinting 17.2.2.0 – Release notes 4

## **Bug fixes**

#### **Designer error: "Index was outside the bounds of the array"**

Jira issue ID: OP-3051

Sometimes the Qlik NPrinting Designer showed the error message: "Index was outside the bounds of the array". The data packages that were created by the Qlik NPrinting Server and sent to the Qlik NPrinting Designer were not correct, which caused this exception.

#### **Report production responses get lost in case of network errors**

Jira issue ID: OP-3644

In case of temporary netwok errors, reponses from Qlik NPrinting Engines were lost. Tasks remained in running status and no reports were produced. After the network errors were resolved, Qlik NPrintng Engines start to work correctlly again, but the tasks that started before the errors were not completed, and logs were not written.

Starting from this version, error logs are written so you can better understand the cause of the problem. Qlik NPrinting Engine has now a buffer for messages. In the case of temporary netwok errors, messages will be sent when the network connection works again and tasks are completed.

Note that if the Qlik NPrinting Engine process ends while the network connection is unavailable, messages will be lost and tasks will not be completed. You should therefore avoid stopping the Qlik NPrinting Engine process. If you stop the Qlik NPrinting Engine, restart it again, and then stop and restart the Qlik NPrinting Scheduler so the tasks will start again.

QlikView NPrinting 17.2.2.0 – Release notes 5

## **Known limitations**

#### **On-Demand reports with data from mounted folders**

Jira issue ID: OP-1336

Not all selections are taken into consideration when creating On-Demand reports based on connections that use mounted folders. The error occurs in the On-Demand scenario when a document name preceded with a mount name is sent in through automation to create a DocumentChain Bookmark. This limitation applies to QlikView 11.20 SR15 and earlier.

#### **On-Demand reports cannot be connected with Qlik Sense**

It is possible to flag the check box Enable On-Demand also on reports with data from Qlik Sense apps. These reports will be visible on the On-Demand menu but, if selected, they will not be generated and will end with an error.

#### **NPrinting Designer sometimes crashes with zoomed screen settings**

If you experience random crashes when using Qlik NPrinting Designer, open Windows Display settings in the Control Panel and check that you have Smaller – 100% (default) selected. With 125% or 150% selected, NPrinting Designer may crash.

#### **Objects in containers cannot be exported as images**

Jira issue ID: OP-3008

QlikView objects that are inside containers cannot be exported as images by using Qlik NPrinting. Qlik NPrinting Designer allows you to insert objects into your report templates. However, due to a bug, they are not getting exported to final reports.

#### **Objects in containers are exported only when they are in front row**

Jira issue ID: OP-2429 QlikView objects inside a container are not activated so they are not exported in case thay are not in the front row.

#### **Qlik Sense extensions not supported**

Jira issue ID: OP-3125 The export of the Qlik Sense extension through all Qlik NPrinting versions is not currently supported.

QlikView NPrinting 17.2.2.0 – Release notes 6

© 2016 QlikTech International AB. All rights reserved. Qlik®, QlikView®, QlikTech®, and the QlikTech logos are trademarks of QlikTech International AB which have been registered in multiple countries. Other marks and logos mentioned herein are trademarks or registered trademarks of their respective owners.

#### **Sense tables and charts with the same column twice are not supported**

#### Jira issue ID: OP-3858

Qlik NPrinting Designer does not support Qlik Sense tables and charts that contain two or more columns with the same ID (columns that refers to the same field). If you try to add a Qlik Sense table or chart with a duplicated column, the following error message appears: "An item with the same key has already been added."

The workaround is to remove the duplicated columns from the Qlik Sense tables and charts, and then reload the cache of the connection to the Qlik Sense App that contains the modified tables and charts.

#### **Upgrade from 17.0.2 to 17.1.0 when there is a QVP connection**

#### Jira issue ID: OP-3441

Trying to upgrade from 17.0.2 to 17.1.0 when there is a QVP connection fails with Unhandled Exception: System.InvalidOperationException: Could not upgrade database to version 17.1.2.0. ---> System.ArgumentException: Invalid connection string parameter DocumentPath: a.qvw. There is the following workaround:

- Change all the QVP connections to local connections.
- Upgrade to 17.1.0
- Change back to QVP Connections

#### **Tables in PowerPoint templates slow down reports creation**

#### Jira issue ID: OP-3090

Adding tables into PowerPoint templates will cause a great use of RAM that slow down and could stop reports generation.

#### **Same condition applied to multiple reports in the same task does not work**

#### Jira issue ID: OP-3580

If in a task there are two different reports with the same condition and in one the "Expected result" is true and in the other is false, the task will not produce the report. The simple workaround is to create two separate tasks: one to publish the report related with the true expected result and another you related to the false case.

QlikView NPrinting 17.2.2.0 – Release notes 7

© 2016 QlikTech International AB. All rights reserved. Qlik®, QlikView®, QlikTech®, and the QlikTech logos are trademarks of QlikTech International AB which have been registered in multiple countries. Other marks and logos mentioned herein are trademarks or registered trademarks of their respective owners.

## **Supported languages**

The following languages are supported:

- **•** English
- French
- German
- Spanish
- **•** Brazilian Portuguese
- Japanese
- Italian
- **•** Simplified Chinese

Other languages are not officially supported. There may be issues with other languages, particularly those with right-to-left script and non-Roman alphabets.

QlikView NPrinting 17.2.2.0 – Release notes 8